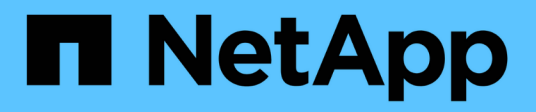

### **Support for multipath access in SnapDrive for UNIX**

Snapdrive for Unix

NetApp February 12, 2024

This PDF was generated from https://docs.netapp.com/us-en/snapdriveunix/aix/task\_enabling\_multipathing.html on February 12, 2024. Always check docs.netapp.com for the latest.

# **Table of Contents**

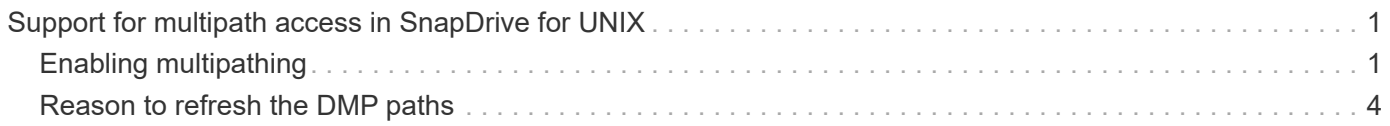

## <span id="page-2-0"></span>**Support for multipath access in SnapDrive for UNIX**

SnapDrive for UNIX supports FC multipath access to the storage systems using the standard multipathing software solution. By using multipathing, you can configure multiple network paths between the host and storage system.

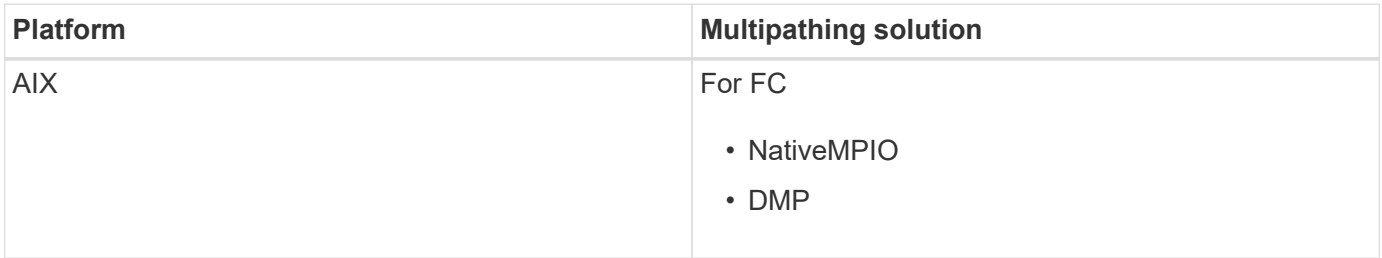

If one path fails, the FC traffic continues on the remaining paths. Multipathing is required if the host has multiple paths to a LUN, and it works by making the underlying paths transparent to the user. If the multipathing solution specified in the configuration file for SnapDrive for UNIX operations is configured and supported, SnapDrive for UNIX uses the specified multipathing solution.

## <span id="page-2-1"></span>**Enabling multipathing**

To use multipathing in SnapDrive for UNIX, you must complete steps that include installing and starting the HBA. If you are using a non-NetApp multipathing solution, you must download the software and application package from the HBA vendor's web site.

Your system must be running current versions of FC and iSCSI system components.

[NetApp Interoperability Matrix Tool](http://mysupport.netapp.com/matrix)

#### **Steps**

1. Install the supported HBAs before you install the appropriate Host Utilities software.

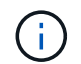

SnapDrive for UNIX supports multivendor HBAs.

2. Start the HBA service.

If the HBA service is not running, the following error message is displayed when you run SnapDrive for UNIX commands, such as snapdrive storage create and snapdrive config prepare luns:

0001-876 Admin error: HBA assistant not found

You must verify that the required number of paths are up and running. You can verify the paths by using the sanlun utility, which is included with the Host Utilities software. For example, in the FC multipathing configuration, you can use the sanlun fcp show adapter -v command.

In the following example, there are two HBA ports (fcd0 and fcd1) connected to the host that are operational (port state). You can have only one HBA or iSCSI initiator and you must configure multipathing by providing more than one path to the target LUNs.

```
# sanlun fcp show adapter -v
adapter name: fcd0
WWPN: 50060b000038c428
WWNN: 50060b000038c429
driver name: fcd
model: A6826A
model description: Fibre Channel Mass Storage Adapter
(PCI/PCI-X)
serial number: Not Available
hardware version: 3
driver version: @(#) libfcd.a HP Fibre Channel
ISP 23xx & 24xx Driver B.11.23.04
/ux/core/isu/FCD/kern/src/common/wsio/fcd_init.c:Oct 18
2005,08:19:50
firmware version: 3.3.18
Number of ports: 1 of 2
port type: Fabric
port state: Operational
supported speed: 2 GBit/sec
negotiated speed: 2 GBit/sec
OS device name: /dev/fcd0
adapter name: fcd1
WWPN: 50060b000038c42a
WWNN: 50060b000038c42b
driver name: fcd
model: A6826A
model description: Fibre Channel Mass Storage Adapter
(PCI/PCI-X)
serial number: Not Available
hardware version: 3
driver version: @(#) libfcd.a HP Fibre Channel
ISP 23xx & 24xx Driver B.11.23.04
/ux/core/isu/FCD/kern/src/common/wsio/fcd_init.c:Oct 18
2005,08:19:50
firmware version: 3.3.18
Number of ports: 2 of 2 port type: Fabric
port state: Operational
supported speed: 2 GBit/sec
negotiated speed: 2 GBit/sec
OS device name: /dev/fcd1
```
If multipathing is enabled on a host, multiple paths are visible for the same LUN. You can use the sanlun lun show all command to verify the paths. In the following example, you can find multiple paths to the same LUN (fish: /vol/vol1/lun):

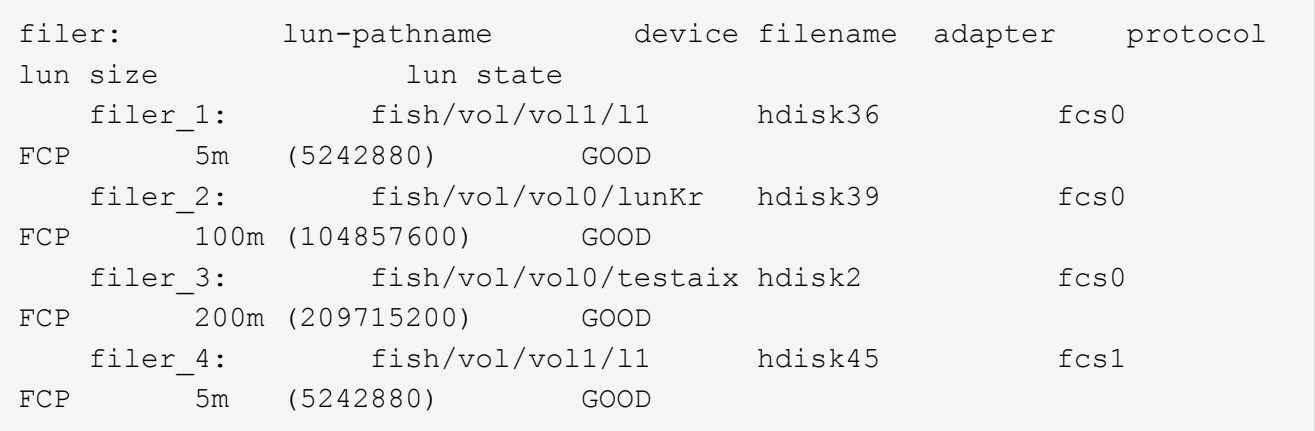

- 3. In an FC configuration, zone the host HBA ports and target ports by using the switch zoning configuration.
- 4. Install and set up the appropriate FC or iSCSI switch.
- 5. Check the SnapDrive for UNIX stack requirements.
- 6. Install or upgrade SnapDrive for UNIX.
- 7. Verify the SnapDrive for UNIX installation.
- 8. Locate the snapdrive.conf file path.
- 9. Configure the following configuration variables in the snapdrive.conf file:
	- *multipathing-type*
	- *default-transport*
	- *fstype*
	- *vmtype*

For every host, the multipathing type, transport type, file system, and volume manager type are dependent on each other. The following table describes all the possible combinations:

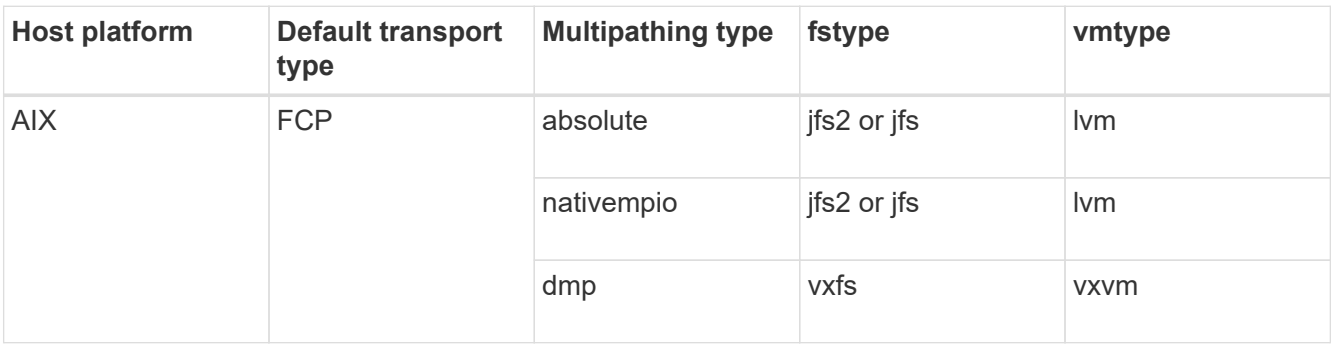

The preceding table gives the supported values of the *multipathing-type*, *default-transport*, *fstype*, and *vmtype* configuration variables.

10. Save the snapdrive.conf file.

SnapDrive for UNIX automatically checks this file each time it starts. You must restart the SnapDrive for UNIX daemon for the changes to take effect.

#### **Related information**

[NetApp Support](http://mysupport.netapp.com)

[NetApp Interoperability](https://mysupport.netapp.com/NOW/products/interoperability)

[AIX Host Utilities 6.0 Installation and Setup Guide](https://library.netapp.com/ecm/ecm_download_file/ECMP1119223)

### <span id="page-5-0"></span>**Reason to refresh the DMP paths**

On hosts with FC and DMP configurations, the snapdrive storage delete - lun command can hang.

The command may hang because of inappropriate installation or configuration of the following components:

- NTAPasl
- Veritas stack (storage foundation)
- Multipathing licenses

You must refresh the DMP paths information properly after any FC path is enabled, disabled, or added. To refresh the DMP paths, execute the following commands in the sequential manner as listed below.

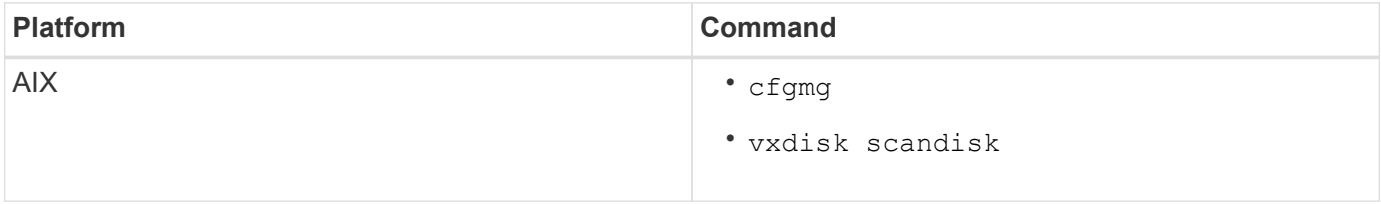

#### **Copyright information**

Copyright © 2024 NetApp, Inc. All Rights Reserved. Printed in the U.S. No part of this document covered by copyright may be reproduced in any form or by any means—graphic, electronic, or mechanical, including photocopying, recording, taping, or storage in an electronic retrieval system—without prior written permission of the copyright owner.

Software derived from copyrighted NetApp material is subject to the following license and disclaimer:

THIS SOFTWARE IS PROVIDED BY NETAPP "AS IS" AND WITHOUT ANY EXPRESS OR IMPLIED WARRANTIES, INCLUDING, BUT NOT LIMITED TO, THE IMPLIED WARRANTIES OF MERCHANTABILITY AND FITNESS FOR A PARTICULAR PURPOSE, WHICH ARE HEREBY DISCLAIMED. IN NO EVENT SHALL NETAPP BE LIABLE FOR ANY DIRECT, INDIRECT, INCIDENTAL, SPECIAL, EXEMPLARY, OR CONSEQUENTIAL DAMAGES (INCLUDING, BUT NOT LIMITED TO, PROCUREMENT OF SUBSTITUTE GOODS OR SERVICES; LOSS OF USE, DATA, OR PROFITS; OR BUSINESS INTERRUPTION) HOWEVER CAUSED AND ON ANY THEORY OF LIABILITY, WHETHER IN CONTRACT, STRICT LIABILITY, OR TORT (INCLUDING NEGLIGENCE OR OTHERWISE) ARISING IN ANY WAY OUT OF THE USE OF THIS SOFTWARE, EVEN IF ADVISED OF THE POSSIBILITY OF SUCH DAMAGE.

NetApp reserves the right to change any products described herein at any time, and without notice. NetApp assumes no responsibility or liability arising from the use of products described herein, except as expressly agreed to in writing by NetApp. The use or purchase of this product does not convey a license under any patent rights, trademark rights, or any other intellectual property rights of NetApp.

The product described in this manual may be protected by one or more U.S. patents, foreign patents, or pending applications.

LIMITED RIGHTS LEGEND: Use, duplication, or disclosure by the government is subject to restrictions as set forth in subparagraph (b)(3) of the Rights in Technical Data -Noncommercial Items at DFARS 252.227-7013 (FEB 2014) and FAR 52.227-19 (DEC 2007).

Data contained herein pertains to a commercial product and/or commercial service (as defined in FAR 2.101) and is proprietary to NetApp, Inc. All NetApp technical data and computer software provided under this Agreement is commercial in nature and developed solely at private expense. The U.S. Government has a nonexclusive, non-transferrable, nonsublicensable, worldwide, limited irrevocable license to use the Data only in connection with and in support of the U.S. Government contract under which the Data was delivered. Except as provided herein, the Data may not be used, disclosed, reproduced, modified, performed, or displayed without the prior written approval of NetApp, Inc. United States Government license rights for the Department of Defense are limited to those rights identified in DFARS clause 252.227-7015(b) (FEB 2014).

#### **Trademark information**

NETAPP, the NETAPP logo, and the marks listed at<http://www.netapp.com/TM>are trademarks of NetApp, Inc. Other company and product names may be trademarks of their respective owners.